## *What's New in Integrity Controls Environment (ICE) 17.0 P5 Released 08/11/22*

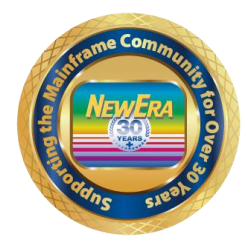

The \*MY Application \*MyICE Direct - Legacy Edition is included in this release. For more information, follow this link: ICE Direct Getting Started Guide - [https://www.newera.com/INFO/ICE\\_DIRECT\\_GETTING\\_STARTED.pdf](https://www.newera.com/INFO/ICE_DIRECT_GETTING_STARTED.pdf)

**ICEDirect Support - \*\*\* Is now included with all releases starting with ICE 17.0 P4 \*\*\* All Customers wishing to download this release that contains the Web Server will have to do a complete new install. Please see below what is required for installation of this release. Installing ICEDirect - This will have to be a complete new full installation and cannot be completed by installing the PTF.**

Case #2350 - IFO - OPSYS - Added support to correct an IFO0472E 806 Module not found.

Case #2345 - IFO - OPSYS - Corrected Issues with the MPFLSTxx Inspection.

Case #2344 - IFO - OPSYS - Added support for BPXPRMTA Member handling a continued line.

Case #2346 - IFO - OPSYS - Added support IPLCheck XIPLEX for MISSING DATA SET NAME.

Case #2353 - IFO - TCPIP - Added Support for WORKLOADQ statement.

Cases #2341 & 2342 - IFO - TCPIP - Corrected Issues processing OMPROUTE Inspections.

Case #2349 - IFO - TCE - Enhanced AdHoc reports to Allow Cats and DSNs without Events to be selected.

Case #2352 - IFO - TCE - TCE Enhancement for Volume not shown. It is now shown under Journal Selection once you select the journal and then hit the enter key the Volume and Dataset Name will be shown.

Case #2348 - IFO - TCE - Corrected an Issue with TCE COPY-CMD in Edit.

Case #2347- IFO - TCE - Corrected Issue with Help Panel JRDHELP attribute mismatch.

**\*\*\* ICEDirect Requirements \*\*\***

**Installing ICEDirect - This will have to be a complete new full installation and cannot be completed by installing the PTF.**

**ICEDirect is a collection of application interfaces that provide access to the Integrity Controls Environment through the internet using a browser-based interface, The Web Edition. This is a SMP Installation and for ICEDirect it will be required to do a new full download and installation.**

**After downloading the DISKET File you will run the INSTALL Job and then run the following jobs inside of the IFOHLQ.INSTLIB.**

ICE Datasets: \$SM10AL1 \$SM10AL2 \$SM10AL3 \$SM10BLD \$SM20CSI \$SM30INI \$SM40DDF \$SM50REC \$SM60APL \$SM70ACC Web Server Datasets: \$SM80AL1 \$SM80BLD \$SM80DDF \$SM80REC \$SM82APL \$SM82CPY \$SM84ACC

**After running all the above jobs, you will update the Member NEZWEB00 in the IFOHLQ.PARMLIB Dataset with information needed.**

**Then you will have to supply [support@newera.com](mailto:support@newera.com) with a D M=CPU as ICEDirect will require a new set of License Keys.**

**At this time support will generate the license keys and contact you for an installation Zoom/Webcast to complete the steps necessary to finish this installation.**